## **REGISTRO AULA MOODLE**

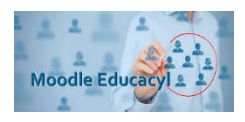

A continuación, indicamos los pasos para el registro como PADRE, MADRE O TUTOR en el Portal de Educación:

1. Acceder a la página web del Educación de Castilla y León [https://www.educa.jcyl.es/es,](https://www.educa.jcyl.es/es) y pinchar en ACCESO PRIVADO.

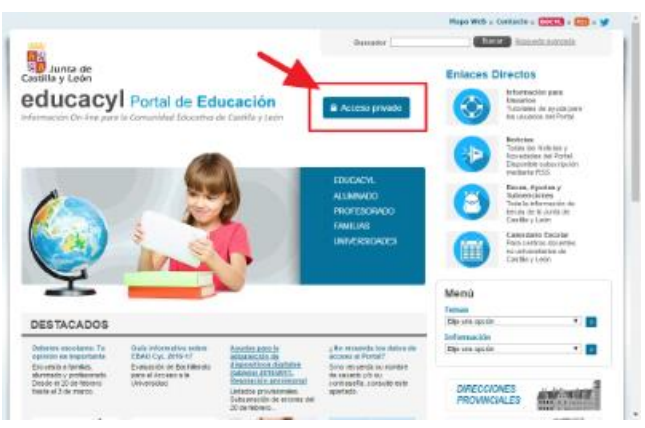

2. Hacer clic en DARSE DE ALTA.

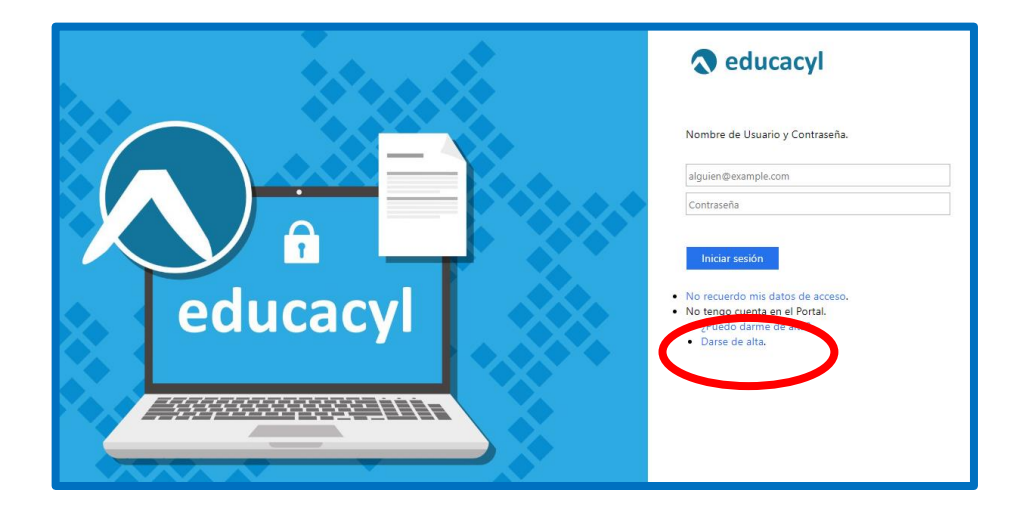

3. Seleccione la Opción: Soy padre, madre o tutor… y haga clic en Siguiente

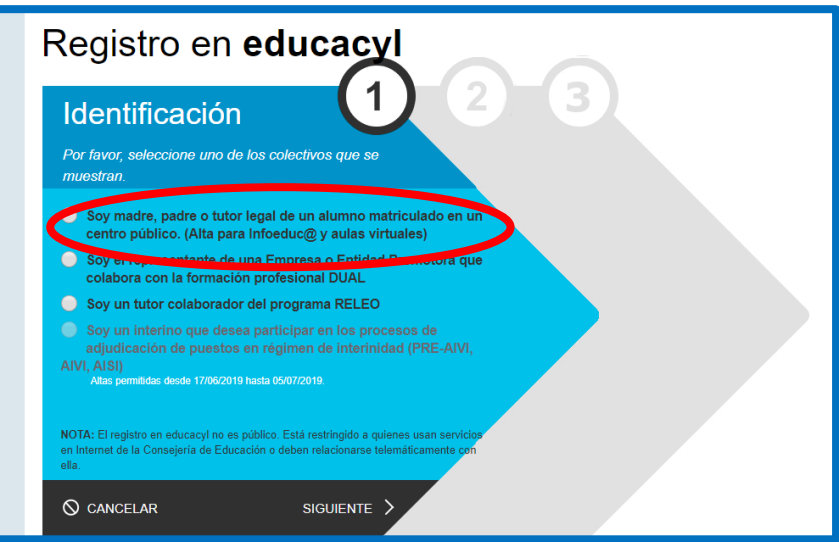

4. Introducir DNI y haga clic en Siguiente.

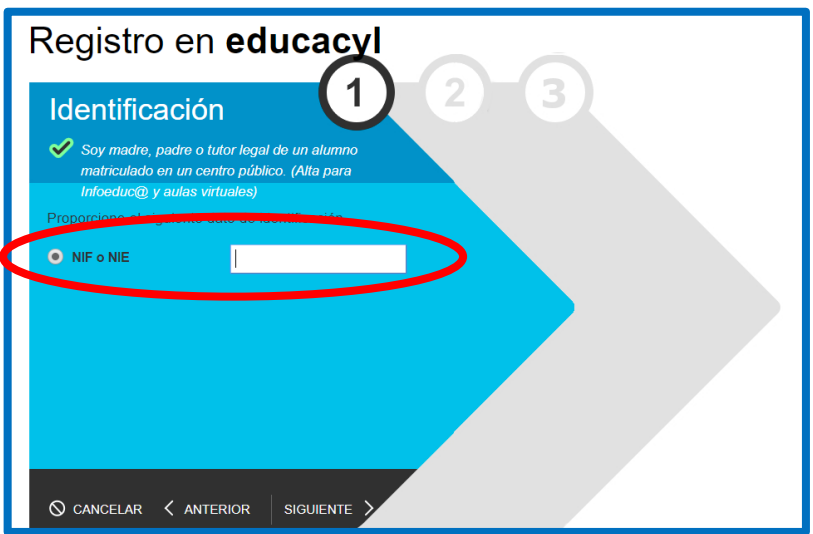

5. Le aparecerá el siguiente mensaje

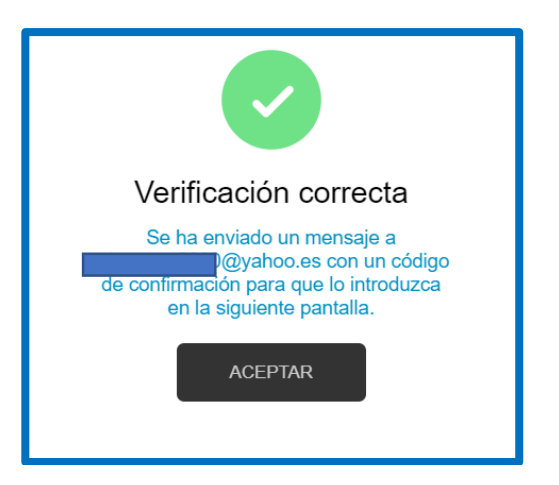

- 6. A continuación, acceda a su correo donde habrá recibido la clave que le dará acceso al siguiente paso.
- 7. Introduzca la clave y recibirá por último un usuario y contraseña que será el que le dé acceso al Aula virtual Moodle del IES DUQUE DE ALBURQUERQUE que se utilizará a partir del curso 2019/2020 para todas las comunicaciones del centro.

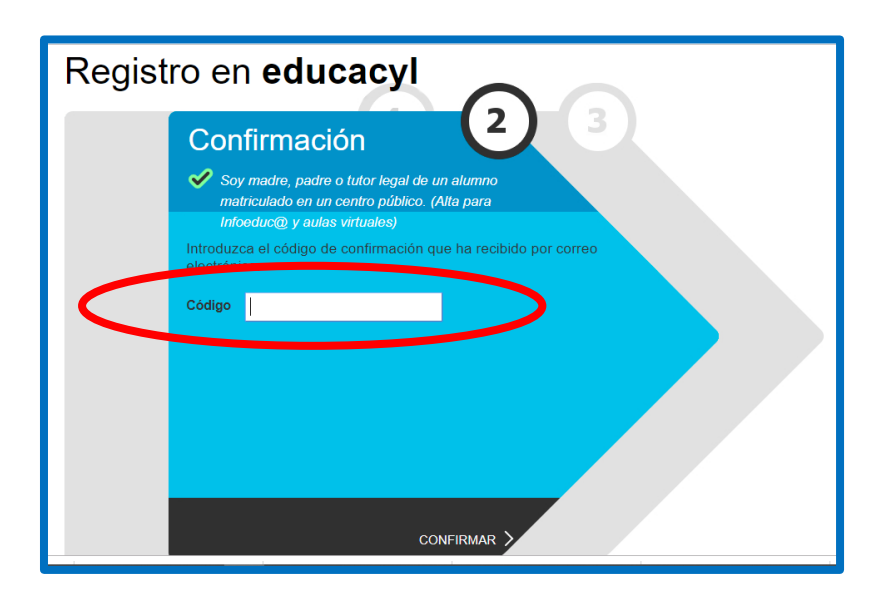

Es posible que tarde unas horas en activarse el Aula Virtual por lo que compruebe que tiene acceso en unos días.